I am now set up to earn \$10 - \$20 in 20 minutes over and over using just ONE of Jim's methods (no list, no website nothing).

Here's a screenshot of my  $1<sup>st</sup>$  earnings that I made in about 10 minutes…

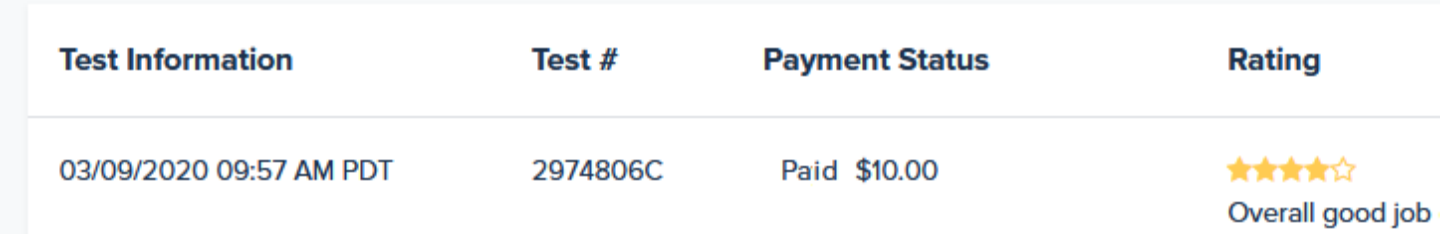

That's \$10 CASH paid direct to my PayPal account for just minutes of my time on the computer!

Now full disclosure… You have to get 'set up' on this site (which is simple to do and FREE) but once set up, you can do these 20 minute tasks over and over again as they come in!

This website offers tasks you can do on your computer and ALSO tasks you can do on your phone.

SPOILER ALERT: This site has you test and evaluate websites for navigation and functionality. During a task, their

software allows you to record your experience as you navigate the website being tested. As you navigate, you speak out loud your thoughts and it records your feedback, and you get PAID!

To get "set up" you have to do a TEST task. Don't worry… This site gives you lots of support and good info on how to do well AND if you fail the task, they let you TRY AGAIN!

It took about 3 days for my approval… UPDATE: It may be longer now because of an influx of a lot of new people but it's worth the wait because earning cash over and over is so easy once set up!

HINT: I keep the website opened in a separate tab in my browser when I'm online. This way I know as soon as new tasks come up and I can immediately snag them... A "ding" occurs each time a new task comes up! And that means.. CHA-CHING!... More money for ME!

Essentially you click on the task… answer some questions to be sure you qualify (for example, it might ask if you have

kids…(I don't so I wouldn't get that task), or if have used a hotel in the last year (I HAVE so I WOULD get that task!).

## **In my 1st PAID task, it had me test some chat software…**

(NO SCREENSHOTS AS I DON'T WANT TO GIVE AWAY THE SITE)

### **Here was the "task"… It started with this instruction…**

 Let's imagine you're the owner of a bakery that has a profile on Google that can receive messages from customers in your Google My Business app. Imagine it's been a busy afternoon dealing with customers in in your store & you've opened your phone to respond to a couple customer messages. Using the prototype, open the conversation with Ethan Romero & reply with " $\Box$  See you then"

### **I did that task and spoke aloud my thoughts… THEN…**

• Now, hit the back button to go back to your inbox.

### **I did this and spoke my thoughts… NEXT…**

 For this next task, imagine one of your customers who bought a cake earlier today was Susan Chang... and now you notice that you have a message that she sent yesterday asking a question. Would you respond, or ignore the message? Please describe what you would do next.

## **I did this…**

• Now, please open your conversation with Susan. Before tapping anywhere, please describe what you think the buttons "Won't reply" & "Remind me later" do?

# **I did this…**

 Would you expect Susan to be notified if you pressed either the "Won't reply" or "Remind me later" buttons?

### **And so on… EASY!**

I quite ENJOY these tasks…I LOVE giving my opinion!! So, this doesn't feel like "work" at all and yet money (\$3, \$10, \$20) just keeps flowing into my PayPal!

# **AND THAT'S JUST ONE of Jim's MANY money making sites!**

### **Bart Hennin**